このたびは、《GBダイレクト》インターネットバン キングをお申込みいただき誠にありがとうござ います。

このサービスでは、いつでもお好きなときにパソ コンやスマートフォンから、ご利用口座の残高・ 入出金明細照会、お振込、お振替、定期預金取引、 外貨預金取引、住宅ローン取引、投資信託取引 などがご利用いただけます。

このご利用ガイドは、インターネットバンキング の初回ログイン登録やワンタイムパスワードの 利用申込などについて説明しています。

#### **! 注 意**

パスワードの盗難や「フィッシング詐欺」など、イン ターネットを利用した金融犯罪にご注意ください。ご 契約者カードを紛失された場合や万一暗証番号など を第三者に知られた可能性がある場合、身に覚えの ない利用があった場合は、ただちにお取引店または 《GBダイレクト》インターネットバンキングサポート デスク(フリーダイヤル0120-80-8689)までご連 絡ください。

## はじめに **はらの あたり (の) はらの (の) 最新の「サービス内容」や「利用方法**」等は、 **当行ホームページで確認してください。**

### 目 次

### **はじめにご確認ください**

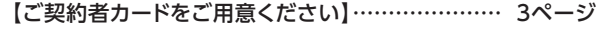

【セキュリティ対策】……………………………… 4~5ページ

インターネットバンキングを安全にご利用いただくために、 当行では様々なセキュリティ対策に取り組んでいます。

### **はじめてのログイン**

- 【サービス開始登録・ワンタイムパスワードの利用申込】 インターネットバンキングへはじめてログインする際の手順を 説明いたします。
- スマートフォンから ……………………… 6~12ページ ※スマートフォンからご利用いただく際は、 ワンタイムパスワードのご利用が必須となります。
- パソコンから…………………………… 13~17ページ ※振込およびペイジー払込(民間企業宛)、住所・電話番号 変更のお取引は、ワンタイムパスワードをご利用の お客さまに限らせていただきます。

#### **携帯電話のワンタイムパスワードアプリ設定**

※18ページ以降は携帯電話にアプリをダウンロードする場合の手順です。 スマートフォン・タブレット端末にダウンロードする場合は 9~12ページをご覧ください。

- 【ワンタイムパスワードアプリのダウンロード】…… 18ページ
- 【ワンタイムパスワードアプリの初期設定】…………19ページ
- 【ワンタイムパスワードの利用開始手続き】…………20ページ

### **《GBダイレクト》インターネッ トバンキング サポートデスク**

## **0120-80-8689**

携帯・PHSからもご利用いただけます

※ご照会内容によっては、当日中に回答できない場合があります。

平日 9:00~21:00 土・日・祝休日、12/31・1/2・1/3 9:00~17:00 1/1および上記以外の時間帯は利用停止のみ受付けています。

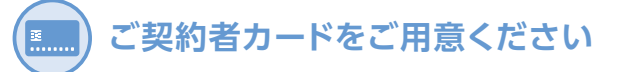

### インターネットバンキングご契約者カードをご準備ください

※お申込み手続き完了後、ご自宅住所へ簡易書留(転送不要)で 郵送します。

(到着には1~2週間ほどかかります)

【見本:ご契約者カードの裏面】

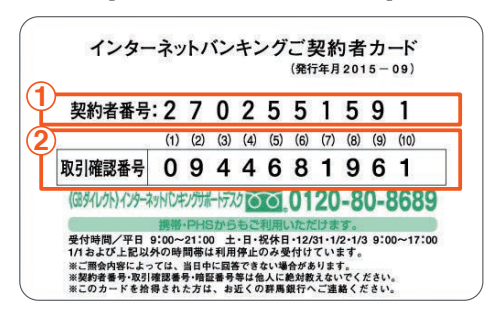

- 「契約者番号」はログインの際にご入力いただく番号です。 **1**
- <mark>2</mark>)お振込・お振替などの取引の際には、指定されている「取 引確認番号」を2つご入力いただきます。

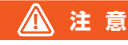

- ●ご契約者カードはご本人を確認するためのものです。キャッ シュカードと同じく大変重要なものですので、厳重な管理を お願いします。
- ●契約者番号・取引確認番号・暗証番号・ログインパスワードな どは他人に絶対教えないでください。
- ●ご契約者カードを紛失された場合や、暗証番号などを他人に 知られてしまった場合は、ただちにお取引店または《GBダイ レクト》インターネットバンキングサポートデスクまでご連絡 ください。

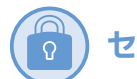

# **セキュリティ対策**

インターネットバンキングを安全にご利用いただくために、 当行では様々なセキュリティ対策に取り組んでいます。

#### **1.複数のパスワードを採用**

契約者番号および暗証番号、ログインパスワード、合言葉(秘密 の質問と秘密の答え)、ワンタイムパスワードに加え、「ご契約者 カード」取引確認番号のうち毎回異なる2つの数字をご入力い ただくことにより、お客さまのご本人確認を行うなどの本人確認 方法を採用しています。

#### **2.ワンタイムパスワード**

- ※振込およびペイジー払込(民間企業宛)、住所・電話番号変更の お取引は、ワンタイムパスワードをご利用のお客さまに限らせ ていただきます。
- ※スマートフォンからインターネットバンキングをご利用いただ く際は、ワンタイムパスワードのご利用が必須となります。

#### ワンタイムパスワードの特徴

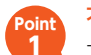

**Point 2**

不正ログインを防御!

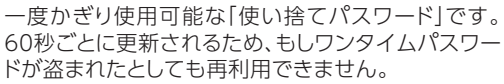

#### いつでもお手元に !

パスワードは、スマートフォン、携帯電話にダウンロー ドするソフトウェアトークン(ワンタイムパスワードア プリ)またはキーホルダー型のハードウェアトークン に1分ごとに表示されます。

#### 利用料金0円 !

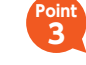

ワンタイムパスワードの発行・更新手数料および利用 手数料はかかりません。

#### ワンタイムパスワードの種類

#### ●ソフトウェアトークン

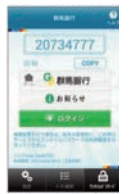

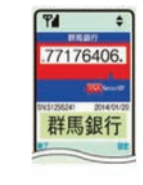

【スマートフォン用アプリ】

#### 【携帯電話用アプリ】

※スマートフォンおよび携帯電話が、ソフトウェアトークン(ワンタイム パスワード生成機)としてご利用になれます

●ハードウェアトークン(キーホルダー型の専用端末) 2021年5月17日をもちまして、ハードウェアトークンの発行 は終了いたしました。

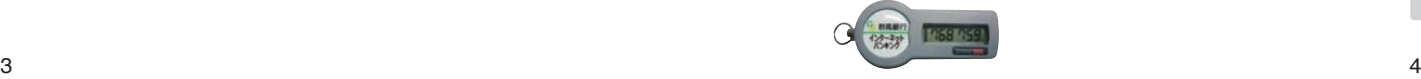

#### **3.通信の暗号化**

SSL/TLSの暗号化通信方式を採用しています。

#### **4.ご利用環境の分析(合言葉による認証)**

インターネットバンキングにログインする際のアクセス環境(端 末等)を分析し、普段とは異なるアクセス環境であるとシステム が判断した場合、合言葉(「秘密の質問」と「秘密の答え」)による 追加の本人認証を行うことで第三者の不正アクセスからお客さ まの預金を守ります。

#### **5.取引認証(振込時)**

振込先や振込金額等を入力した後、ワンタイムパスワードアプ リに通知される振込内容をお客さま自身で確認(認証)したうえ で、振込を実行するセキュリティ機能です。

#### **6.ウィルス対策ソフト**

#### **SaAT Netizen(サートネチズン)**

インターネットバンキングなどの当行が提供するインターネット サービスをご利用中にお客さまのパソコン内のウィルスの活動 を監視し、検知・駆除・通信を遮断することが可能なウィルス対 策ソフトをご用意しております。(利用料金は無料です。)

### Sa<sup>®</sup>T Netizen

ダウンロードはこちら

https://www.gunmabank.co.jp/info/gbnotice/netizen.html

#### **7.セレクトEメールサービス**

お客さまが選択した操作や取引等、該当の手続きが行われたこ とを、Eメールでお知らせする機能です。例えば、セレクトEメー ルアドレスに携帯メールアドレスを設定しておくと、第三者がパ ソコンから不正にログインした場合に、携帯電話にメールでお 知らせすることが可能です。

#### **8.電話番号認証**

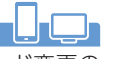

ワンタイムパスワード取得の際や暗証番号・パスワード変更の 際等に使用する機能です。

当行にお届けの電話番号から、当行指定の認証用ダイヤルに発 信していただき、発信電話番号と、当行にお届けの電話番号が 一致することで確認を行う、本人確認方法を採用しております。 ※当行にお届けの電話番号が現在お使いの番号と異なるお客さまは、あ

らかじめお届けの電話番号の変更が必要となります。

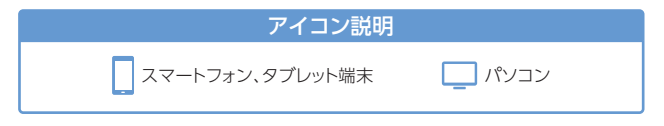

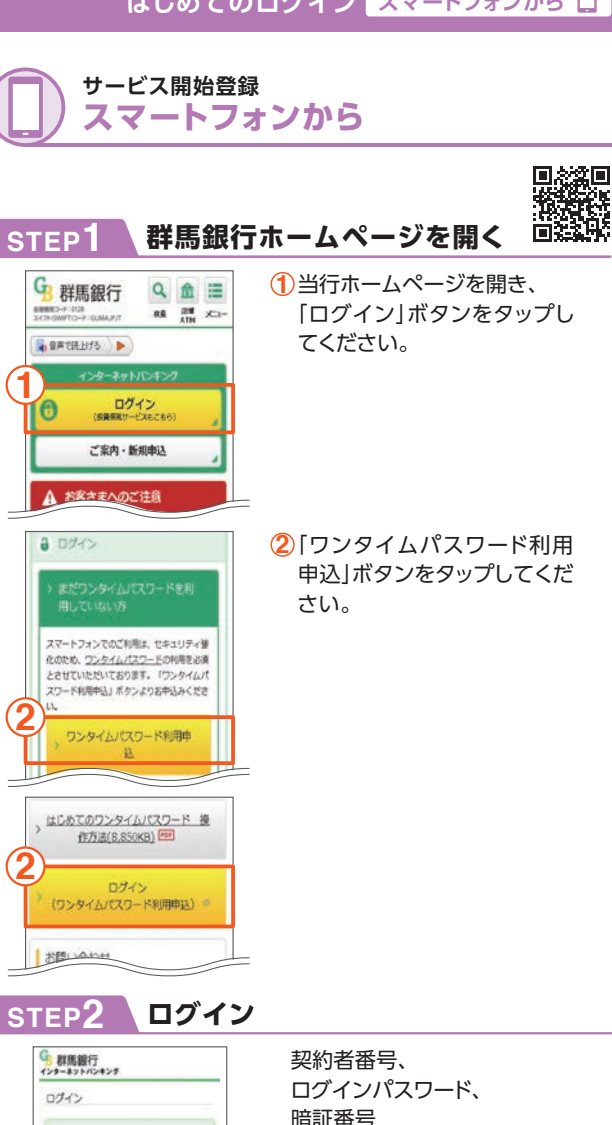

暗証番号 を入力し、「ログイン」ボタンを タップしてください。

お手元に「ご契約者カード」をご用意くださ 、<br>関約番種号、ログインパスワード、環境番号を<br>ご入力のうえ、「ログイン」ボタンを押してく

こ入力の<br>ださい。 **ROBB THANK 1061** ログインパスワード [#83-876~126] иния.  $[10074 - 126]$ merie

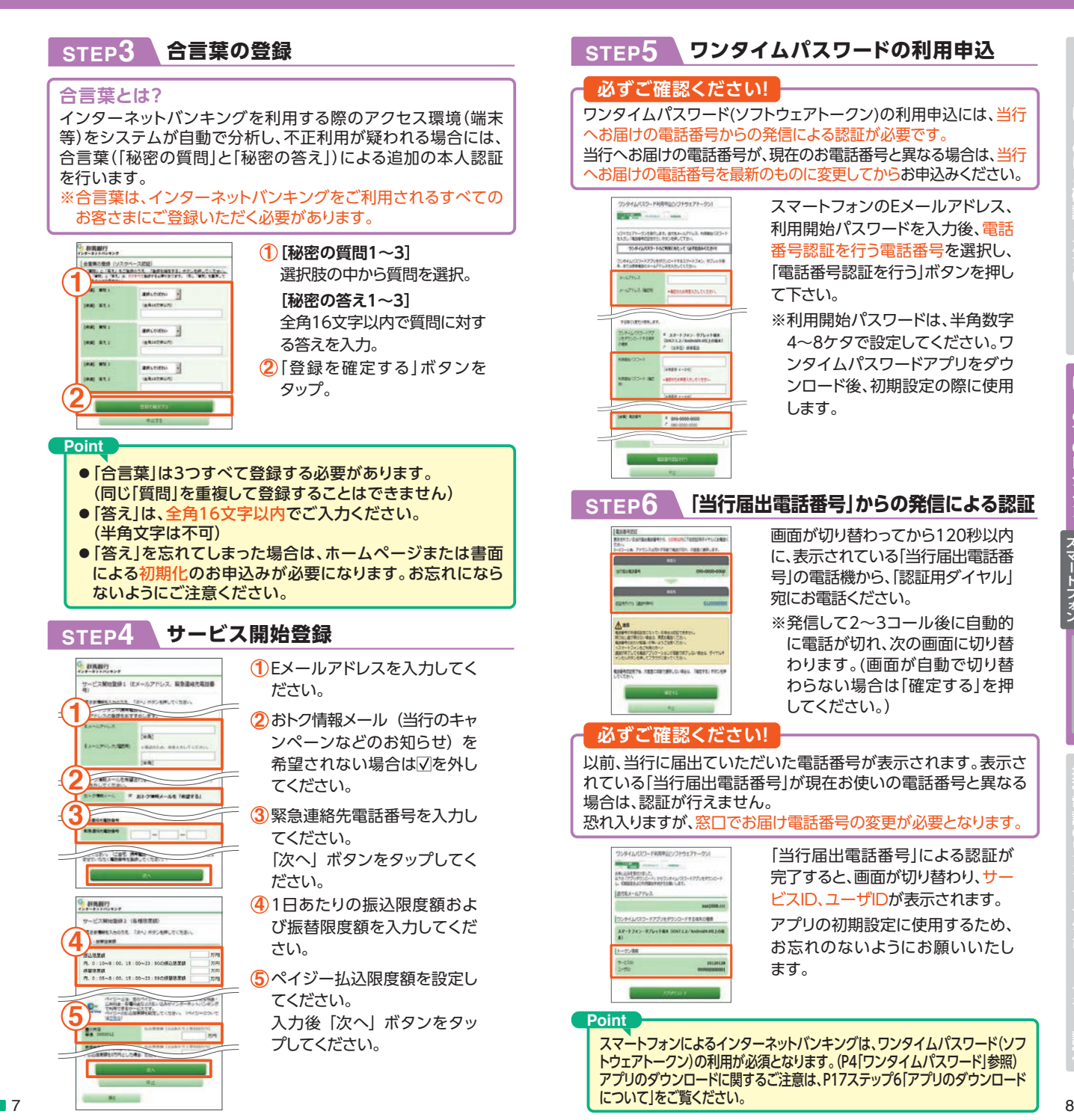

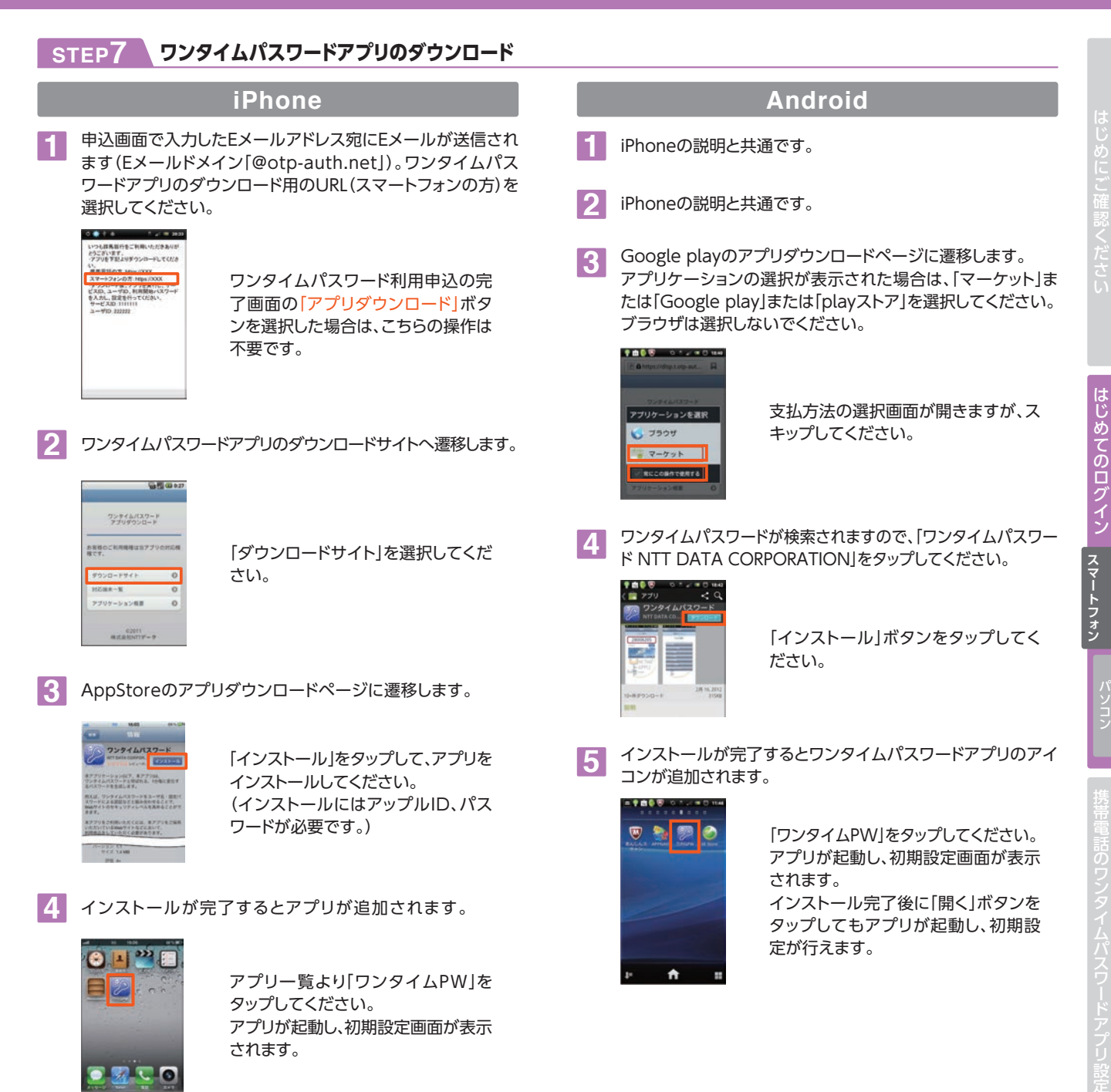

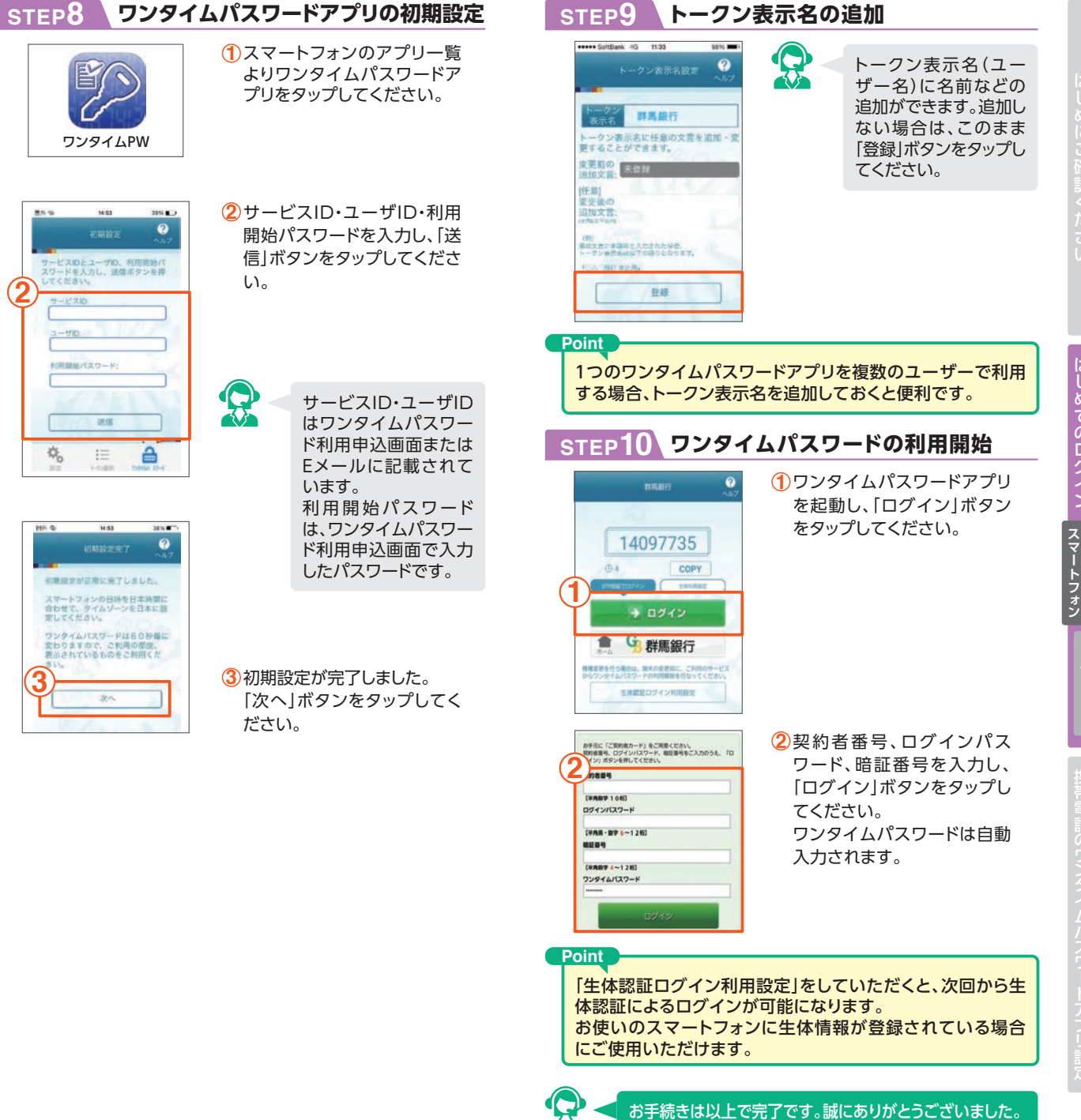

■ 11

**にしないこ確認くださいはし、このログイン、スマートフォン(ファートコ) お手電話のワミスイムパスワードファーミ** 

はじめてのログイン

### 【はじめてのログイン <mark>パソコンから ■</mark> そのコンクリー インファー あたい はじめてのログイン パソコンから ■

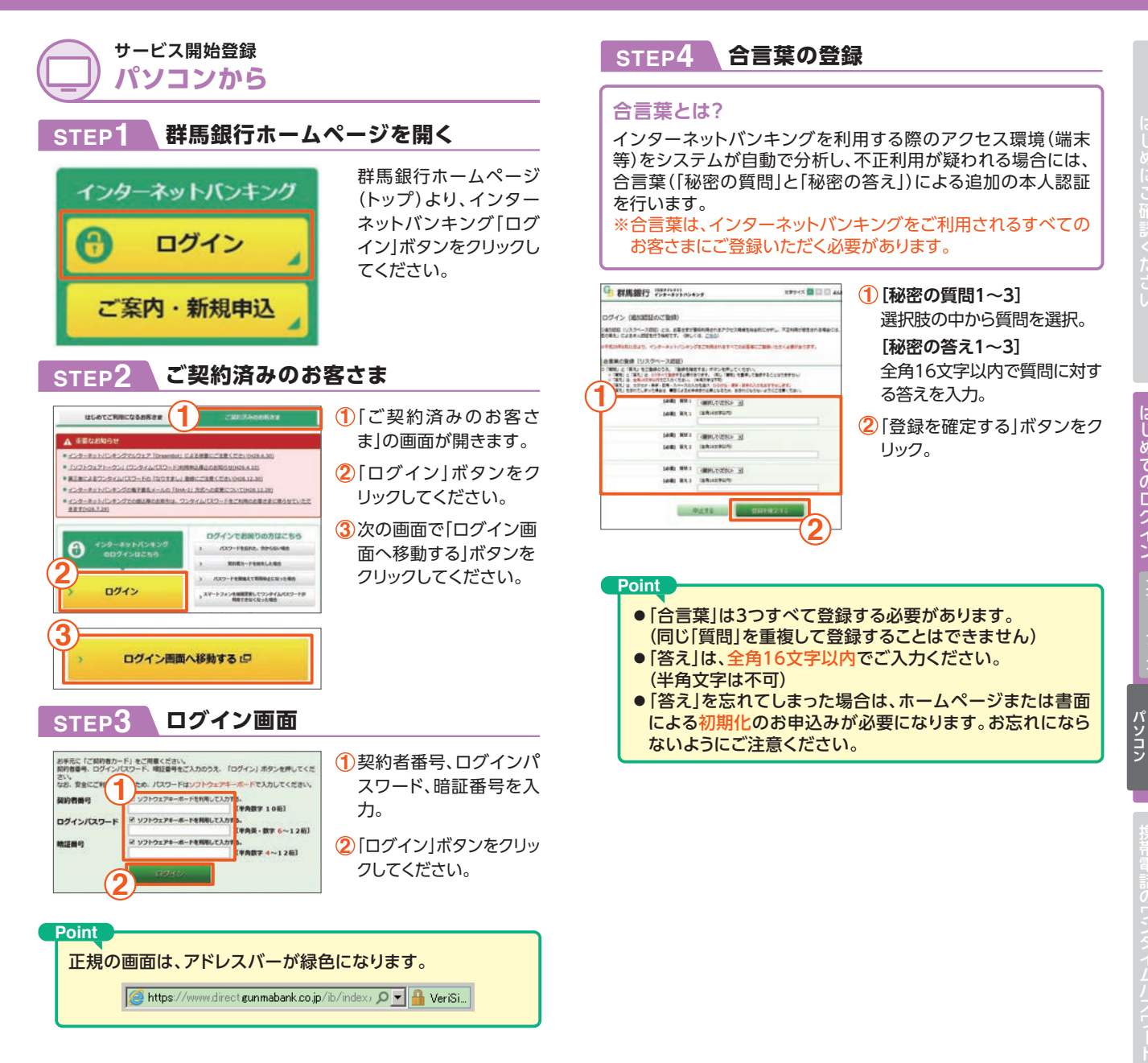

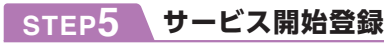

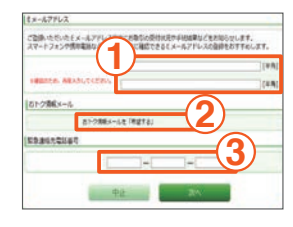

- **1** Eメールアドレスを入力して ください。(必須)
- **2** おトク情報メール(当行から のキャンペーンなどのお知 らせ)を希望されない場合は □を外してください。
- **3** 緊急連絡先電話番号は、当 行から緊急連絡が必要な場 合に使用させていただきま す。すぐに応答できる電話番 号を登録してください。

入力後、「次へ」ボタンをク リックしてください。

- 1日あたりの振込限度額お **4 4**よび振替限度額を入力して 内、0:10~8:00、15:00~23:50の根込限度額 ください。 内、0:05~8:00、15:00~23:59の搭装信度話 ペイジーの払込限度額を入 **5 5**
	- 力してください。
	- **6** ワンタイムパスワードを申込 む場合は、このままお進みく ださい。説明画面へ進みま す。申込まない場合は「申し 込まない | をチェックし、「次 へ」ボタンを押してください。

次の画面で取引確認番号を入力し、「実行」ボタンを クリックするとサービス開始登録は完了します。

#### **Point**

**CD** 吞

**6**

|横込·感動限度組 **BLUEF** 

**E** RE-SERECEURER

**Km** 

\* 单し込む (サービス開始型用売了後、説明画面へ送み

**BLOZZO** 

**MURRA** 

 $-2000$ 

ワンタイムパスワード

※振込およびペイジー払込(民間企業宛)、住所・電話番号変更 のお取引は、ワンタイムパスワードをご利用のお客さまに限ら せていただきます。

パソコンからのワンタイムパスワードの利用申込→P16ステップ1へ

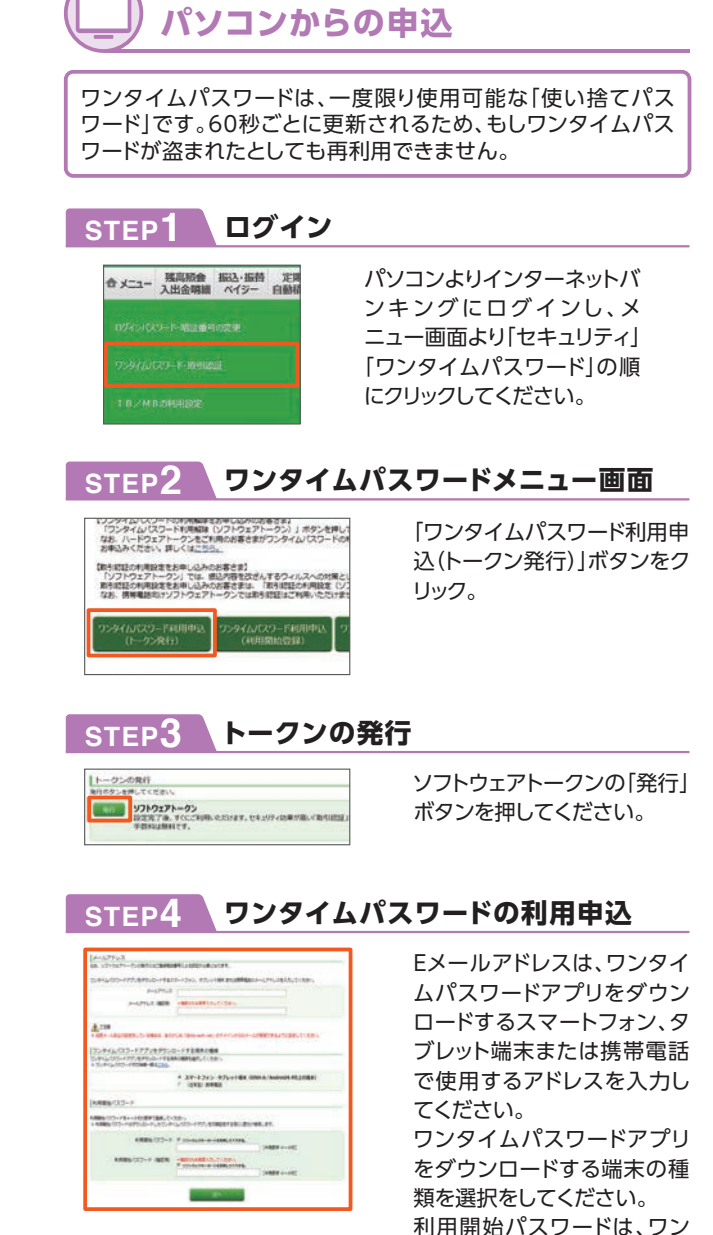

**ワンタイムパスワードの利用申込**

パソコン

タイムパスワードアプリの初 期設定に使用します。 入力後「次へ」ボタンをクリッ

クしてください。

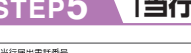

### **STEP5 「当行届出電話番号」からの発信による認証**

当行届出電話番号 **1 027-123-4567**  $0.0001234578$ 

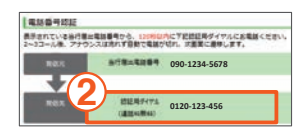

- 電話番号認証に使用する電 **1** 話番号を選択し、必要事項を 入力してください。
- 次の画面で認証用ダイヤル **2** 宛にお電話をかけ、電話番号 認証を行います。
- 「ワンタイムパスワードアプリをダウンロードする端末の種類 スマートフォン・タブレット編集() トークン情報 **3** +-EXID 10120128  $\frac{9-6310}{278987}$ **0120-123-456**
- 電話番号認証が完了すると、 **3** 画面が切り替わり、サービス ID・ユーザIDが表示されます。

アプリの初期設定に使用する ため、お忘れのないようにお願 いいたします。

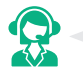

利用申込完了後、ワンタイムパスワードアプリをダウン ロードしてください。 ・スマートフォン、タブレットにダウンロードする場合 →P9ステップ7へ ・携帯電話へダウンロードする場合→P18ステップ1へ

### **STEP6 アプリのダウンロードについて**

アプリのダウンロードを実行する前に、下記「注意」をよくお読みください。

#### **注 意 !**

●ダウンロード先URLが記載されたEメールが届かない場合は、ご利用のス マートフォン、タブレット端末または携帯電話のメール設定で、本サービスのド メインが許可されていない可能性があります。ドメイン「@otp-auth.net」が 許可されているか確認してください。

#### **【携帯電話をご使用のお客さまへ】**

- ●携帯電話の機種によっては、「フルブラウザ」モードでインターネットを利用するこ とができますが、本アプリは「フルブラウザ」モードでのダウンロードはできない仕 様となっておりますので、お手数ですが「フルブラウザ」モードではなく通常の携帯 ブラウザでダウンロードしていただきますようお願いいたします。
- ●docomoの場合、アプリの「通信設定」が「通信する」になっているかどうか確 認してください。

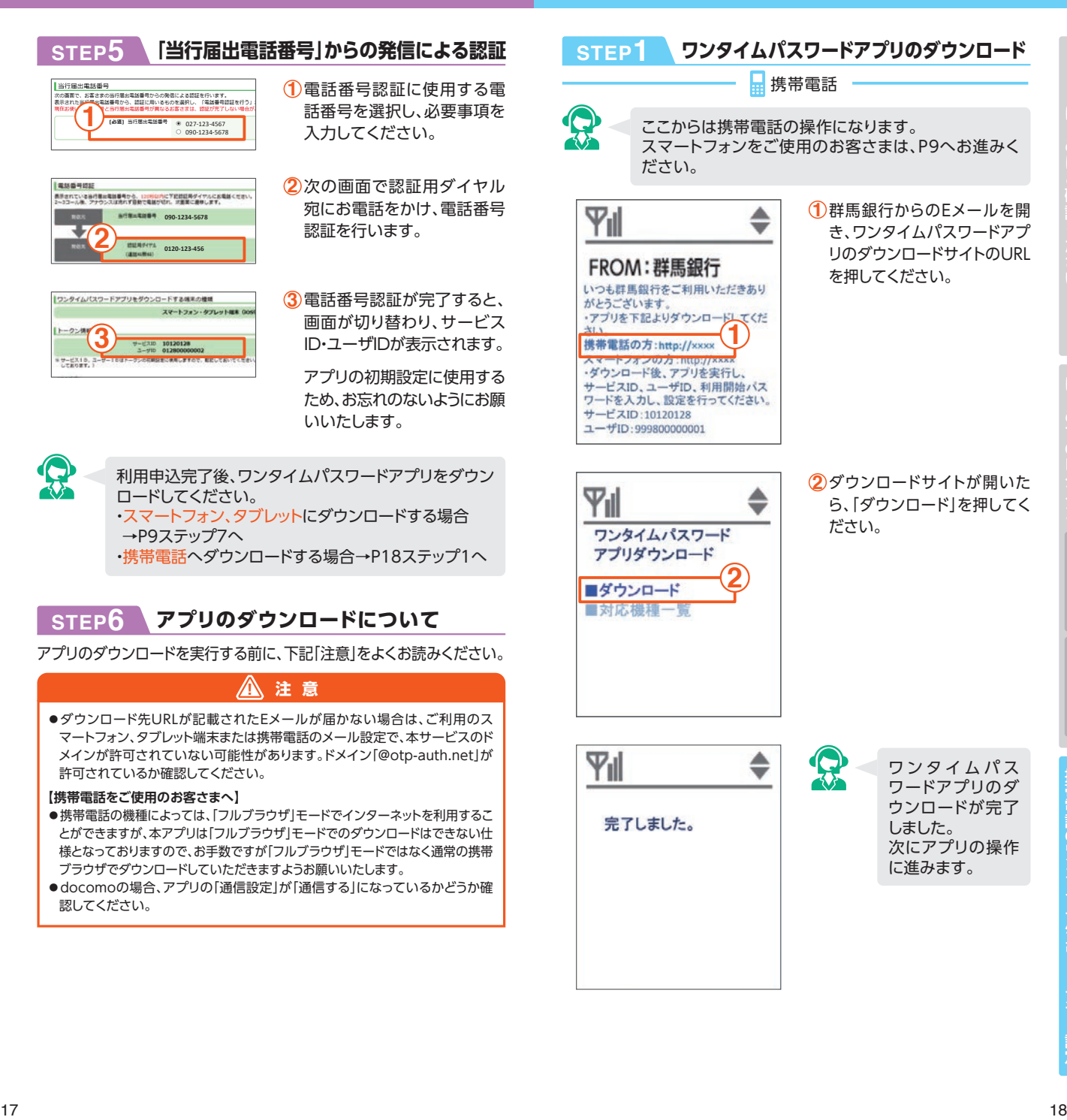

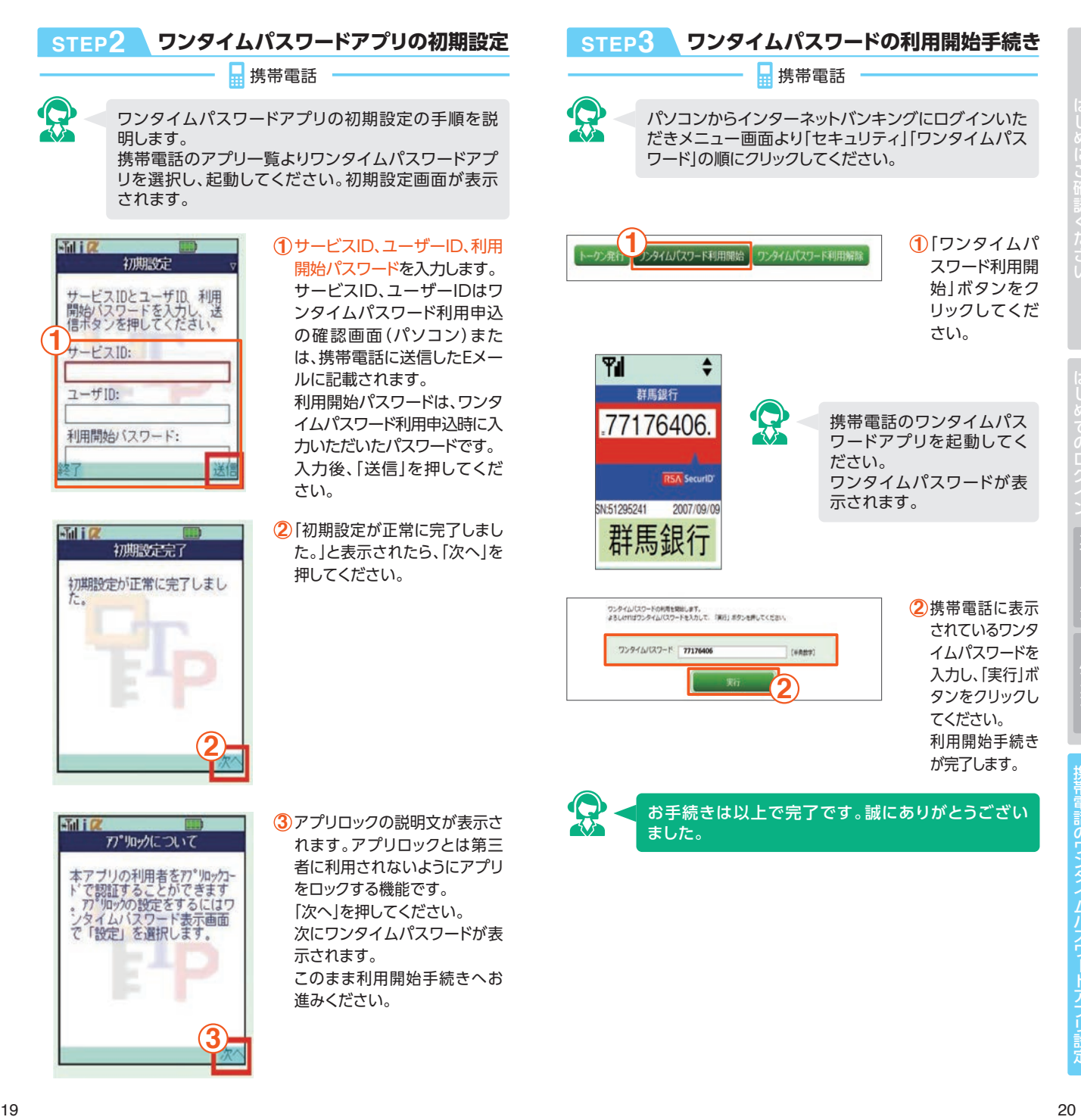

「ワンタイムパ **1** スワード利用開 始」ボタンをク リックしてくだ さい。

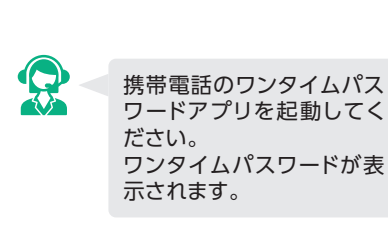

携帯電話に表示 **2** されているワンタ イムパスワードを 入力し、「実行」ボ タンをクリックし てください。 利用開始手続き が完了します。

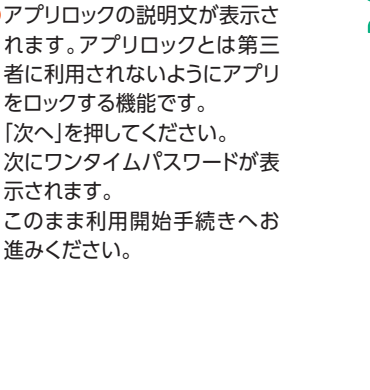

「次へ」を押してください。

示されます。

進みください。

**3**

お手続きは以上で完了です。誠にありがとうござい

**2**

**1**

# **インターネットバンキングを 安全にお使いいただくために**

ウィルス感染や情報を盗み取られることによる不正送金被害 を未然に防止するために、以下の対策を実施してください。

### ウィルス感染防止

- ●パソコンのOS・ブラウザ等は、最新の状態に更新して ください。
- ●必ずセキュリティソフトを導入してください。
- ●不審なメールや信頼できないWebサイトは閲覧しない でください。

### 情報詐取防止

- ●通常と異なる画面が表示された場合は、直ちに操作を 中止し、サポートデスクまでご連絡ください。
- ●パスワードは定期的に変更し、ご利用端末等に保存しな いでください。
- ●警察官や銀行員がパスワード等を聞き出すことは絶対に ありません。第三者にパスワード等を伝えないでください。

### 万が一の際、被害を最小限に抑えるために

●振込限度額・ペイジー払込限度額は、必要最小限の金額 に設定してください。

#### |インターネットバンキングに関するお問合わせ先 |

《GBダイレクト》インターネットバンキングサポートデスク ಹಾ.0120-80-8689 「受付時間]平日9:00~21:00 土・日・祝休日・12/31・1/2・1/3 9:00~17:00

1/1および上記以外の時間帯は利用停止のみ受け付けています。 ※ご照会内容によっては、当日中に回答できない場合があります。 ※本利用ガイドの内容は2021年5月17日現在のものであり、予告なくサービス内容などを 変更させていただく場合があります。

#### **その他**

「インターネットバンキングに関するよくあるご質問」をご参照くだ さい。

URL:https://faq-gunmabank.dga.jp/faq\_list.html?page= 1&category=515

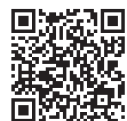

### **MEMO**